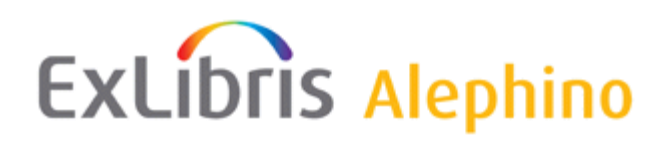

## **Alephino 5.0 Encryption Service Pack**

*Autor: Frank Bieber Datum: 13.12.2018*

Dieses Service Pack ermöglicht verschlüsselte Kommunikation zwischen Alephino Server und GUI mittels integrierter Methoden. Damit tragen wir der Notwendigkeit des Schutzes personenbezogener Daten Rechnung, wie von der seit Mai 2018 wirksamen Datenschutz-Grundverordnung gefordert. Detaillierte Informationen finden Sie in unserer Dokumentation:

[Verschlüsselung mit Alephino.](http://aspi00.exl.de/deutsch/Encryption.pdf)

Das Encryption Service Pack enthält ausschließlich ausführbare Programme zum Austausch auf Server- und Clientseite und sollte zeitnah von allen Anwendern installiert werden. Da weder Kontrolltabellen noch Webseiten enthalten sind, entfällt die Notwendigkeit von Anpassungen der Konfiguration Ihres Alephino.

Bitte führen Sie die nachfolgend beschriebenen Arbeitsschritte zur Installation in der Reihenfolge ihrer Dokumentation aus.

Die Installationspakete für alle mit Alephino unterstützten Betriebssysteme erreichen Sie unter folgenden Adressen:

**[Encryption Service Pack für Microsoft® Windows](http://aspi00.exl.de/packages/sp_enc_win32.zip)** [Encryption Service Pack für Linux \(Architektur IA32\)](http://aspi00.exl.de/packages/sp_enc_linux.tgz)

[Encryption Service Pack für Solaris \(Architektur SPARC\)](http://aspi00.exl.de/packages/sp_enc_solaris.tgz)

## Unix/Linux

- 1) Anmelden am Server mit mit dem "alephino" User
- 2) Beenden aller Alephino-Dienste: \$ cd *<Installationsverzeichnis>*/bin \$ ./alephino.rc stop
- 3) Auspacken des Service Pack, wobei vorhandene Dateien ersetzt werden: \$ cd *<Installationsverzeichnis>* \$ tar zxvf **sp\_enc\_linux.tgz** (**sp\_enc\_solaris.tgz**)
- 4) Kontrolle bzw. Setzen der Ausführungsrechte sowie des SETUID-Bit: \$ cd *<Installationsverzeichnis>*/bin \$ chmod ug+xs alephino zgate adm\_batch aliadm aliadz alipac alix sip2serv zserver
- 5) Starten des Alephino-Servers: \$ cd *<Installationsverzeichnis>*/bin \$ ./alephino.rc start

## Windows

- 1) Wechseln Sie in das Installationsverzeichnis des Alephino-Servers, z.B.: C:\Programme (x86)\Exlibris\AlephinoServer\_50 und entpacken Sie die Datei **sp\_enc\_win32.zip**, wobei vorhandene Dateien ersetzt werden.
- 2) Auf Ihren Windows-Arbeitsplatzrechnern: Starten Sie den "Version-Check". Dieses Programm finden Sie, symbolisiert durch (einen Schlüssel), in der Programmgruppe "Alephino 5.0 Clients".

Abhängig von der auf Ihrem Server hinterlegten speziellen GUI-Konfiguration kann die Liste der angezeigten Dateien von der nachfolgenden Darstellung abweichen.

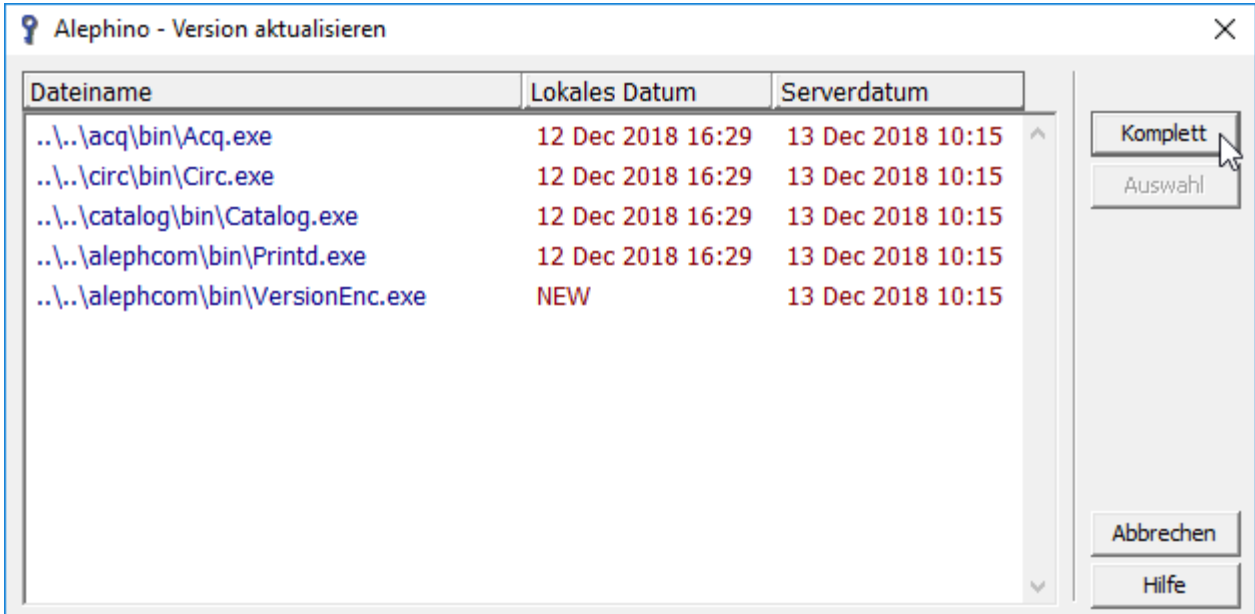

Das Service Pack umfaßt die 5 markierten Dateien. Es ist notwendig, mindestens diese zu aktualisieren. Falls ausschließlich diese Dateien aufgelistet werden, bestätigen Sie mit "Komplett", anderenfalls wählen Sie, wie dargestellt, die betreffenden Dateien aus und bestätigen mit dem Button "Auswahl". Da das Programm "Version.exe" selbst Gegenstand des Updates ist, kann dieses nicht unmittelbar im Betrieb ersetzt werden und wird daher als neue Version mit Namen "VersionEnc.exe" mitgeliefert.

## *Bitte beachten Sie:*

Die Programme *ermöglichen* verschlüsselte Datenübertragung nach entsprechender Konfiguration (s. Verweis auf die Dokumentation). Mit der Installation des Service Packs ändert sich am Programmverhalten zunächst nichts. Die Aktivierung der Verschlüsselung bedarf strikter Abstimmung und muß mit Sorgfalt geplant und ausgeführt werden.